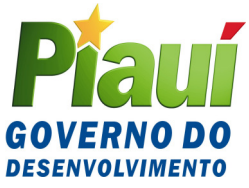

# GOVERNO DO ESTADO DO PIAUÍ SECRETARIA DA FAZENDA GABINETE DO SECRETÁRIO DA FAZENDA - GSF

Home Page: www.sefaz.pi.gov.br

# **COMUNICADO SEFAZ Nº 006/2007**

Informa sobre a nova versão do programa DIEF (Versão 1.0.3), para preenchimento e apresentação da Declaração de Informações Econômico-Fiscais – DIEF, instituída pelo Decreto nº 12.436, de 28 de novembro de 2006, e dá outras providências.

**O SECRETÁRIO DA FAZENDA DO ESTADO DO PIAUÍ** informa aos contribuintes do ICMS inscritos no CAGEP, obrigados à apresentação da DIEF, com base no Decreto nº 12.436, de 28 de novembro de 2006, que instituiu a Declaração de Informações Econômico-Fiscais – DIEF, que em razão de ajustes no programa está disponibilizando, nesta data, para acesso a partir de 1º/04/2007, na página da internet www.sefaz.pi.gov.br, uma versão de atualização do programa DIEF (versão 1.0.3).

Informa, outrossim, que coloca à disposição dos contribuintes o programa completo para aqueles que ainda não instalaram em seus equipamentos a primeira versão. Para quem já fez o download da primeira versão está sendo disponibilizada a versão de atualização 1.0.3., necessária para o envio de DIEF do período de referência Março/2007.

Finalmente, torna públicas as seguintes instruções, importantes e essenciais ao perfeito preenchimento da DIEF:

# **1. FUNDO ESTADUAL DE COMBATE A POBREZA – FECOP:**

Os contribuintes que realizarem operações com as seguintes mercadorias: a) bebidas alcoólicas, exceto aguardente de cana fabricada no Piauí; b) refrigerantes e bebidas hidroeletrolíticas (isotônicas) e energéticas, estas classificadas nas posições 2106.90 e 2202.90 da NBM/SH; c) fumo e seus derivados, inclusive cigarros, cigarrilhas e charutos, deverão apurar o adicional de 2% sobre o valor das operações realizadas, conforme definido na Lei nº 5.622, de 28 de dezembro de 2006, regulamentada pelo Decreto nº 12.554, de 21 de março de 2007, obedecendo as seguintes orientações:

# **A) CONTRIBUINTE BENEFICIÁRIO DO REGIME ESPECIAL DE ATA-CADISTA, DE QUE TRATA O DECRETO Nº. 10.439/2000:**

I – quando se tratar de mercadorias adquiridas sem que tenha havido a retenção na fonte do ICMS devido em Substituição Tributária e contempladas pelo Regime Especial de Atacadista (bebidas quentes, exceto aguardente de cana produzida neste Estado), serão tributadas com aplicação do multiplicador direto de 12% (doze por cento) nas entradas, sendo 10% (dez por cento) referente ao ICMS, conforme determina o Decreto nº 10.439/2000, mais 2% (dois por cento) referente ao FECOP, observado o seguinte:

a) deverá ser informada a base de cálculo do ICMS na ficha "Apuração do Imposto", no quadro "ENTRADAS REGIME ATACADISTA", no campo destinado ao valor das operações com bebidas;

b) o programa efetuará:

1) o cálculo do imposto com a carga tributária de 12% (doze por cento) e transportará para a linha "Por entradas ou Prestações" do quadro "DÉBITO DO IMPOSTO";

2) o cálculo do FECOP (2% sobre o valor da alínea "a") e lançará na linha "FECOP" do quadro "CREDITO DO IMPOSTO", da ficha "Apuração do Imposto", cujo valor compensará o débito gerado no item acima;

3) o transporte desse valor para a ficha "Recolhimentos no Período" linha "**11338-7 – Adicional FECOP – LEI Nº. 5.622/06**;

4) se for o caso, a emissão do DAR específico para o recolhimento do tributo em questão;

II – quando se tratar de mercadorias adquiridas sem que tenha havido a retenção na fonte do ICMS devido em Substituição Tributária e não contempladas pelo Regime Especial de Atacadista (refrigerantes, bebidas alcoólicas frias e fumo/derivados), serão tributadas na forma de ANTECIPAÇÃO TOTAL, com aplicação das alíquotas próprias, na forma do art. 23-A da Lei nº 4.257/89, nas entradas, conforme determina a legislação em vigor, sendo cobrado na primeira unidade fazendária por onde circularem as mercadorias no Estado ou em momento posterior por meio de Diferimento do pagamento, observado o seguinte:

a) a Nota Fiscal será lançada informando o CFOP de Substituição Tributária (1400/2400);

b) o valor total da Nota Fiscal será informado no campo "Valor Total por CFOP" e no campo "Outros", da linha "ICMS Próprio", da ficha "Notas Fiscais de Entradas";

c) apurar e lançar o total do ICMS - ANTECIPAÇÃO TOTAL das operações realizadas no mês de referência na ficha "Recolhimentos no Período" linha "113328 - Substituição pelas Entradas", nas colunas "ICMS Apurado" e "ICMS Recolhido", esta última se o recolhimento já houver sido efetuado;

d) apurar e lançar o valor da base de cálculo do ICMS - ANTECIPAÇÃO TOTAL das operações realizadas no mês de referência na ficha "Apuração do Imposto", campo "Base de Cálculo FECOP – Entradas";

e) registrar o valor já recolhido na coluna "ICMS Recolhido", caso em que o saldo a recolher deverá ser recolhido em DAR especifico;

f) o programa efetuará:

1) o cálculo do Adicional FECOP (2%) e lançará na ficha "Recolhimentos no Período" linha "**11338-7 – Adicional FECOP – LEI Nº 5.622/06**", na coluna "ICMS Apurado";

2) se for o caso, a emissão de DAR individualizado para cada código de receita com imposto a recolher;

III – quando se tratar de mercadorias adquiridas em que tenha havido a retenção na fonte do ICMS devido em Substituição Tributária, serão registradas sem crédito do imposto nas entradas e o valor referente ao FECOP deverá ser retido pelo fornecedor, contribuinte substituto externo.

#### **B) CONTRIBUINTE COM APURAÇÃO NORMAL NÃO BENEFICIÁRIO DO REGIME ESPECIAL DE ATACADISTA, DE QUE TRATA O DECRETO Nº 10.439/2000:**

I – operações alcançadas pela Substituição Tributária nas entradas de mercadorias, observado o seguinte:

a) quando se tratar de mercadorias adquiridas sem que tenha havido a retenção na fonte do ICMS devido em Substituição Tributária, será exigido o imposto na forma de ANTECI-PAÇÃO TOTAL com aplicação das alíquotas próprias, na forma do art. 23-A da Lei nº 4.257/89, nas entradas, conforme determina a legislação em vigor, sendo cobrado na primeira unidade fazendária por onde circularem as mercadorias no Estado ou em momento posterior por meio de Diferimento do pagamento, observado o seguinte:

1) na entrada de mercadorias nesta situação tributária será exigido o pagamento do valor equivalente a 2% (dois por cento) destinado ao FECOP;

2) a Nota Fiscal será lançada informando o CFOP de Substituição Tributária (1400/2400);

3) o valor total da Nota Fiscal será informado no campo "Valor Total por CFOP" e no campo "Outros", da linha "ICMS Próprio" da ficha "Notas Fiscais de Entradas";

4) apurar e lançar o total do ICMS - ANTECIPAÇÃO TOTAL das operações realizadas no mês de referência na ficha "Recolhimentos no Período" linha "113328 - Substituição pelas Entradas", nas colunas "ICMS Apurado" e "ICMS Recolhido", esta última se o recolhimento já houver sido efetuado;

5) apurar e lançar o valor da base de cálculo do ICMS - ANTECIPAÇÃO TOTAL das operações realizadas no mês de referência na ficha "Apuração do Imposto", campo "Base de Cálculo FECOP – Entradas";

6) registrar o valor já recolhido na ficha "Recolhimentos no Período" linha "**11338-7 – Adicional FECOP – LEI Nº. 5.622/06**" da coluna "ICMS Recolhido", caso em que o saldo a recolher deverá ser recolhido em DAR especifico;

7) o programa efetuará o cálculo do Adicional FECOP (2%) e lançará na ficha "Recolhimentos no Período" linha "**11338-7 – Adicional FECOP – LEI Nº 5.622/06**", na coluna "ICMS Apurado", e, se for o caso, emitirá DAR individualizado para cada código de receita com imposto a recolher.

b) quando se tratar de mercadorias adquiridas em que tenha havido a retenção na fonte do ICMS devido em Substituição Tributária, serão registradas sem crédito do imposto nas entradas e o valor referente ao FECOP deverá ser retido pelo fornecedor, contribuinte substituto tributário externo, observado o seguinte:

1) a nota fiscal será lançada informando o CFOP de Substituição Tributária (1400/2400);

2) o valor total da nota fiscal será informado no campo "Valor Total por CFOP" e no campo "Outros", da linha "ICMS Próprio" da ficha "Notas Fiscais de Entradas";

3) a Base de Cálculo da Substituição Tributária e o valor do ICMS Substituição Tributária Retido, serão informados na linha "Substituição Tributária" da ficha "Notas Fiscais de Entradas";

II – operações internas sujeitas à sistemática de Substituição Tributária nas saídas de mercadorias (Substituto Interno), o cálculo da substituição tributária deverá ser efetuado com aplicação das alíquotas próprias, na forma do art. 23-A da Lei nº 4.257/89, conforme determina a legislação em vigor, nas operações com as mercadorias mencionadas, observado o seguinte:

a) a nota fiscal de saída será lançada informando o CFOP de Substituição Tributária (5400/6400);

b) a base de cálculo e o ICMS da operação própria serão informados na linha "ICMS Próprio", da ficha "Notas Fiscais de Saídas";

c) a base de cálculo da substituição tributária e o ICMS da substituição tributária, serão informados na linha "Substituição Tributária" da ficha "Notas Fiscais de Saídas";

d) o valor total da base de cálculo da substituição tributária das operações de saídas com substituição tributária no período de apuração, será informado no campo "Base de Cálculo FECOP - Saídas" da ficha "Apuração do Imposto";

e) o programa:

1) calculará o valor do Adicional FECOP e deduzirá do valor apurado na Linha "113034 – Substituição das saídas", da ficha "Recolhimentos no Período" e lançará na linha "**11338-7 – Adicional FECOP – LEI Nº. 5.622/06**", na coluna "ICMS Apurado", desta ficha;

2) emitirá DAR individualizado para cada código de receita com imposto a recolher.

# **C) NOVAS ALÍQUOTAS PARA OS PRODUTOS QUE INTEGRAM O FE-COP:**

Com a vigência do FECOP a partir de 1º de abril de 2007, entram em vigor, na mesma data, as novas alíquotas do ICMS incidente sobre os produtos que integram a base do fundo, conforme dispõe o art. 23-A da Lei nº 4.257, de 06 de janeiro de 1989:

a) 27% (vinte e sete por cento) - bebidas alcoólicas, exceto aguardente de cana fabricada no Piauí;

b) 19% (dezenove por cento) - refrigerantes e bebidas hidroeletrolíticas (isotônicas) e energéticas, estas classificadas nas posições 2106.90 e 2202.90 da NBM/SH;

c) 32% (trinta e dois por cento) - fumo e seus derivados, inclusive cigarros, cigarrilhas e charutos;

Nas operações com fumo e seus derivados, inclusive cigarros, cigarrilhas e charutos, produtos sobre os quais incide o adicional para integrar o FECOP, será considerada a redução para efeito de base de cálculo do ICMS a 83,34% (oitenta e três inteiros e trinta e quatro centésimos por cento), concedida pelo Decreto nº 11.511, de 13 de outubro de 2004.

# **2. OPERAÇÕES DE DESINCORPORAÇÃO DE BENS DO ATIVO (Vendas de bens usados):**

Ocorre quando a empresa efetua a venda de bens do ativo permanente. Ex. veículos, máquinas e equipamentos.

a) **Contribuinte com apuração pelo Regime Normal** - deverão ser tratadas como operação normal da empresa, ou seja, com a emissão da nota fiscal e destaque do débito do ICMS a ser lançado na DIEF compondo a apuração normal do Imposto mensal.

b) **Contribuinte com apuração pelo Regime Atacadista** - deverão ser tratadas como operação normal da empresa, ou seja, com a emissão da nota fiscal e destaque do débito do ICMS a ser lançado na DIEF. A apuração ocorrerá por meio do anexo III do Decreto Nº. 10.439/2000, cujo valor do ICMS apurado será lançado na ficha "Apuração do Imposto", quadro "DÉBITO DO IMPOSTO", linha "Outros débitos".

c) **Contribuinte com apuração pelo Regime Microempresa** - deverão ser tratadas como operação normal da empresa, ou seja, com a emissão da nota fiscal e destaque do débito do ICMS a ser lançado na DIEF. O valor do ICMS deverá ser lançado na ficha "Apuração do Imposto", quadro "DÉBITO DO IMPOSTO", linha "Outros débitos".

d) **Contribuinte com apuração pelo Regime Construtora** - deverão ser tratadas como operação normal da empresa, ou seja, com a emissão da nota fiscal e destaque do débito do ICMS a ser lançado na DIEF. O valor do ICMS será transportado para a ficha "Apuração do Imposto", quadro "DÉBITO DO IMPOSTO", linha "Por Saídas ou prestações".

#### **3. FICHA "ECF":**

Essa ficha possibilita o registro de operações realizadas por meio equipamento Emissor de Cupom Fiscal. O lançamento na DIEF é efetuado a partir da Redução "Z" emitida diariamente pelo contribuinte. A DIEF permitirá, a partir da versão 1.0.3, a utilização das seguintes situações tributárias: alíquotas fixas de 12%, 17% e 25% e mais 02 (duas) alíquotas efetivas opcionais a critério do contribuinte; Cancelamentos; Descontos; Não Incidência; ISS (Prefeituras); Substituição Tributária e Isento). As alíquotas efetivas opcionais poderão ser utilizadas nas seguintes hipóteses:

a) Situações de Redução de Base de Cálculo – Possibilitar a inserção de alíquotas diferentes para a tributação com redução de base de cálculo – alíquota específica resultando na tributação real sobre a operação. Essas situações são estabelecidas em normas especificas com tratamento diferenciado para cada caso. Os contribuintes deverão fazer os ajustes necessários nos aplicativos do ECF de modo a permitir a tributação por alíquotas diferentes daqueles já existentes no aplicativo. Os contribuintes que utilizam Sistema Eletrônico de Processamento de Dados deverão fazer os ajustes necessários para a geração dos arquivos sintegra e posterior importação para a DIEF

b) Tributação de operações com alíquotas específicas (multiplicador direto) utilizado por contribuintes que aplicam alíquotas efetivas diferentes daquelas pré-estabelecidas. Ex.: Contribuinte Atacadista nas saídas a contribuintes não inscritos e consumidor final. Os contribuintes deverão fazer os ajustes necessários nos aplicativos do ECF de modo a permitir a tributação por alíquotas diferentes daquelas já existentes no aplicativo. Os contribuintes que utilizam Sistema Eletrônico de Processamento de Dados deverão fazer os ajustes necessários para a geração dos arquivos SINTEGRA e posterior importação para a DIEF

c) Registro de Redução "Z" sem movimento – Se o equipamento ECF foi colocado em operação e não houve movimento registrado no dia, o usuário deverá registrar os dados da redução 'Z' inserindo-os na ficha "ECF" até o "GT Final Dia", efetuando o salvamento do registro.

#### **4. MAPA RESUMO DO ECF:**

O Mapa Resumo foi alterado de forma a demonstrar de forma mais clara os valores que compõem os diversos itens desse demonstrativo. O novo formato do Mapa Resumo conterá todos os dados das operações realizadas, destacando o total do movimento do dia, deduzindose os cancelamentos, descontos e ISS (Prefeitura), resultando no valor contábil. Nas colunas seguintes serão destacados os valores das operações com débito do Imposto e as operações sem débito do Imposto. Foram inseridas críticas do número do ECF e do número da redução "Z", de forma a não permitir que se deixe de informar os dados de todas as Reduções "Z" geradas no período.

# **5. ANTECIPAÇÃO PARCIAL:**

O valor do ICMS Antecipado Parcial a ser utilizado a titulo de crédito na apuração do imposto deve ser o montante do imposto calculado nas operações realizadas no mês de apuração do imposto (regime de competência), pagos ou a pagar, devendo ser lançado na ficha "Apuração do Imposto", quadro "CRÉDITO DO IMPOSTO", linha "Outros Créditos" – "Detalhamento de outros créditos", linha "032 – Antecipação Parcial".

a) O valor acima será transportado para a ficha "Recolhimento no período", linha "11306-9 – ICMS – Antecipação Parcial";

b) O valor da Antecipação Parcial, correspondentes aos DAR's pagos, mais os DAR's emitidos pela Seção de Transportadoras Conveniadas, **ainda não pagos**, deverão ser totalizados e lançados na coluna "ICMS Recolhido", na ficha "Recolhimento no Período", linha "11306-9 ICMS – Antecipação Parcial".

# **6. FRETE FOB NAS OPERAÇÕES DE ENTRADAS PARA O ATIVO OU CONSUMO:**

Nas operações de aquisição de mercadorias para uso ou consumo e ativo permanente com o frete por conta do destinatário (FOB) o contribuinte deverá lançar o valor do CTRC nos campos "Valor Total por CFOP" e "Outros" da ficha "NF de Transporte (CTRC)" de modo a não gerar créditos indevidos na apuração do Imposto.

#### **7. INCENTIVO FISCAL:**

Os valores de débitos e créditos que serão considerados na apuração do ICMS incentivado, lançados na ficha "Incentivo Fiscal", serão o total dos débitos e o total dos créditos, incluindo, ai, todos os débitos e todos os créditos registrados na ficha "Apuração do Imposto", tais como: Outros Débitos, Estorno de Créditos, Restituição, Ressarcimento, Crédito Presumido e Saldo do Mês Anterior, inclusive, conforme determina o RICMS, regulamentado pelo Decreto nº 7.560/89, artigo 73, § 5<sup>o</sup>e 6<sup>o</sup>. Esses valores passarão a serem transportados automaticamente da ficha "Apuração do Imposto" para a ficha "Incentivo Fiscal". Os contribuintes que enviaram as DIEFs de janeiro e fevereiro de 2007 com a utilização de incentivos fiscais apurados por meio da ficha "Incentivo Fiscal" deverão refazê-las como RETIFICADORAS para que sejam feitas as apurações corretas do Incentivo Fiscal no período correspondente.

Outras informações poderão ser obtidas pelos telefones: (86) 3216-9645 ou (86) 3216-9600 – ramal 2366 ou por resposta a e-mails encaminhados para o endereço eletrônico dief@sefaz.pi.gov.br.

**GABINETE DO SECRETÁRIO DA FAZENDA - GSF**, em Teresina (PI), 30 de março de 2007.

### **ANTÔNIO RODRIGUES DE SOUSA NETO Secretário da Fazenda**